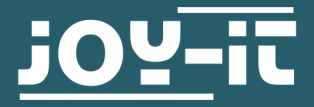

# **STROMPI3 GUI-IMAGE**

Quickguide

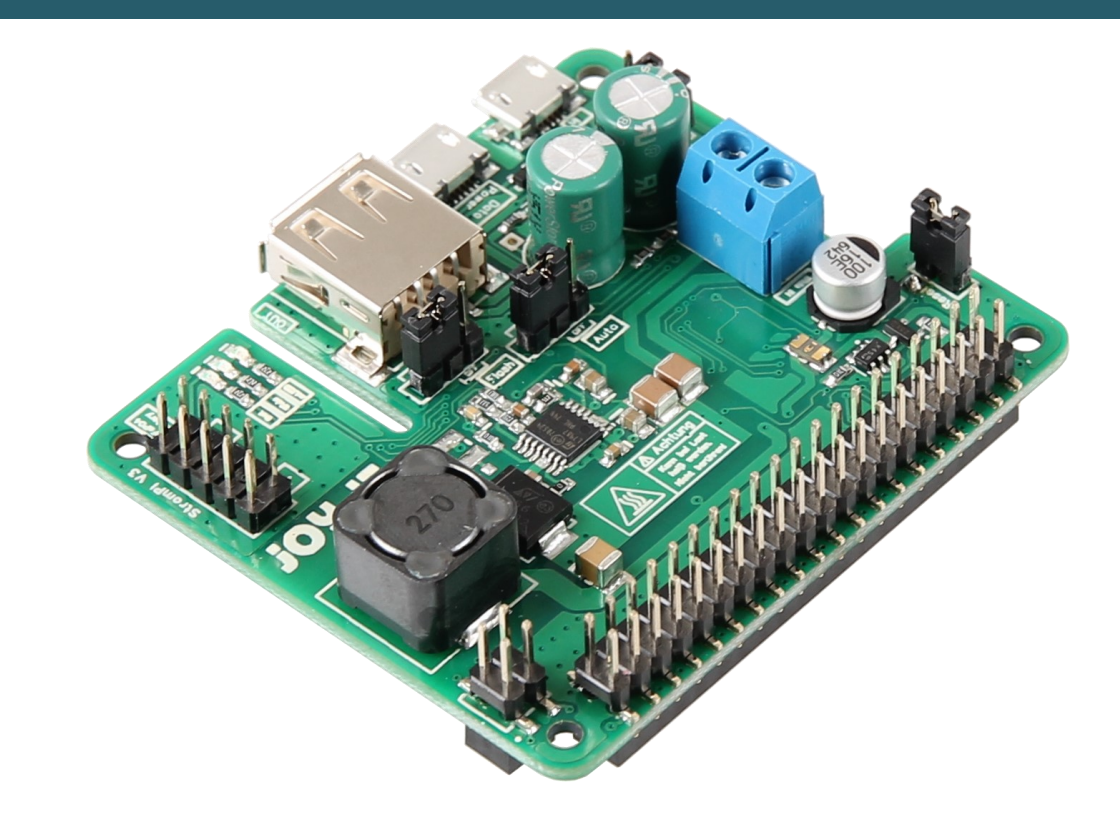

# **1. GENERAL INFORMATION**

Dear customer,

thank you very much for choosing our product.

In following, we will introduce you to what to observe while starting up and using this product.

Should you encounter any unexpected problems during use, please do not hesitate to contact us.

In this quick, guide we explain how to use our prepared GUI image for the StromPi3.

All functions of the StromPi can be read in the main manual of the StromPi. You can download them [here.](https://strompi.joy-it.net/downloads/)

#### **2. THE DESKTOP**

The most important scripts for the StromPi are already prepared on the desktop so that you can start them with a double click.

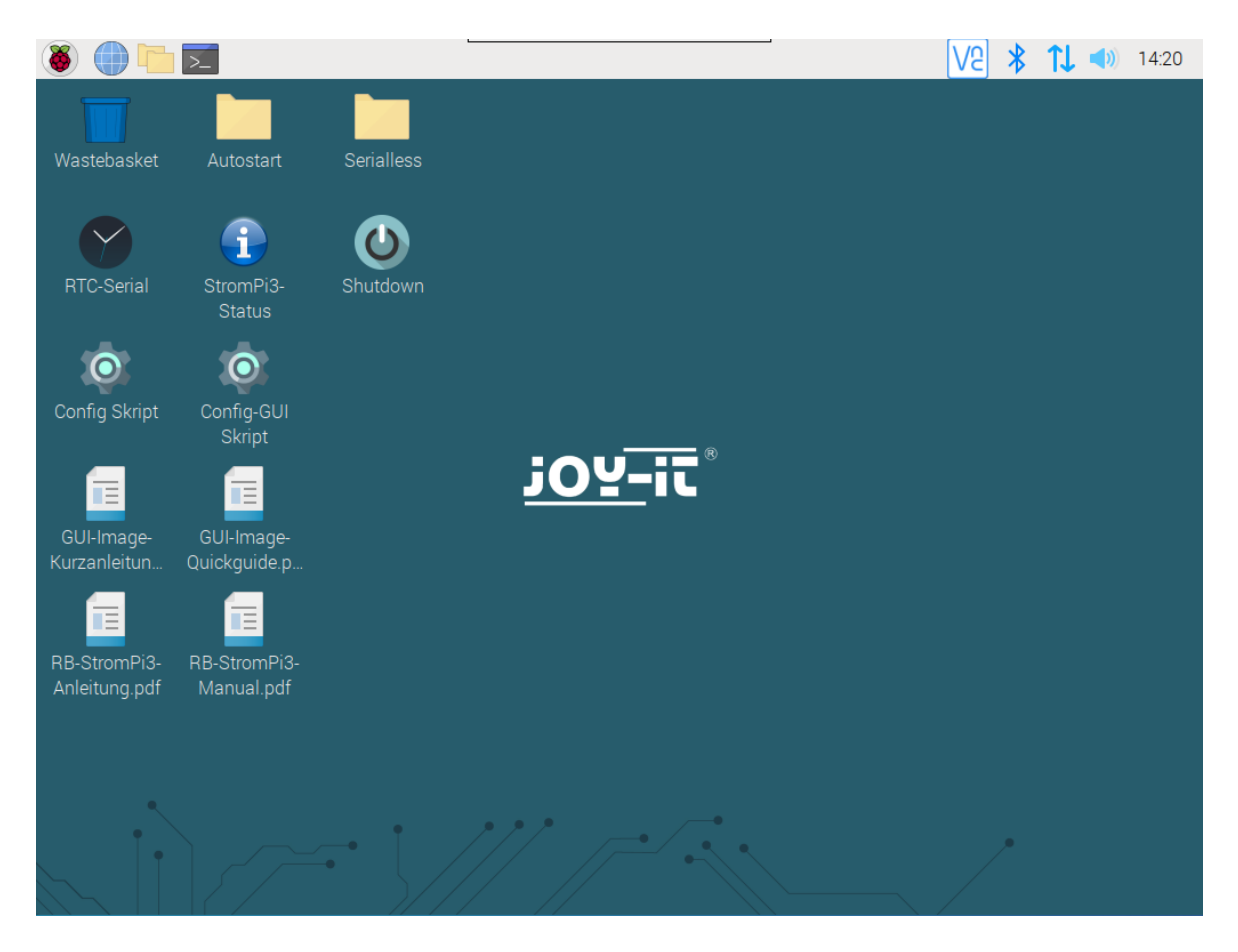

With a double click on **Shutdown**, both the Raspberry Pi and the StromPi will be shut down. Please note that a restart after this is only possible with the help of the PowerOn button modification, a set wakeup alarm, or by removing and reconnecting the power supply.

With a double click on **RTC-Serial**, the time of the Raspberry Pis is compared with the real-time clock of the StromPis and the older of the two times is overwritten with the newer one.

With a double click on **Status**, the current configuration of your StromPis is displayed in a terminal window.

With a double click on **Config-GUI Script**, you open the configuration script with a graphical interface.

With a double click on **Config script**, you open the configuration script without a graphical interface in the terminal.

With the help of the autostart, scripts can be executed directly when the Raspberry Pi is started. Now you can add our scripts to the autostart with just a double click. Please note that you can only add one script at a time.

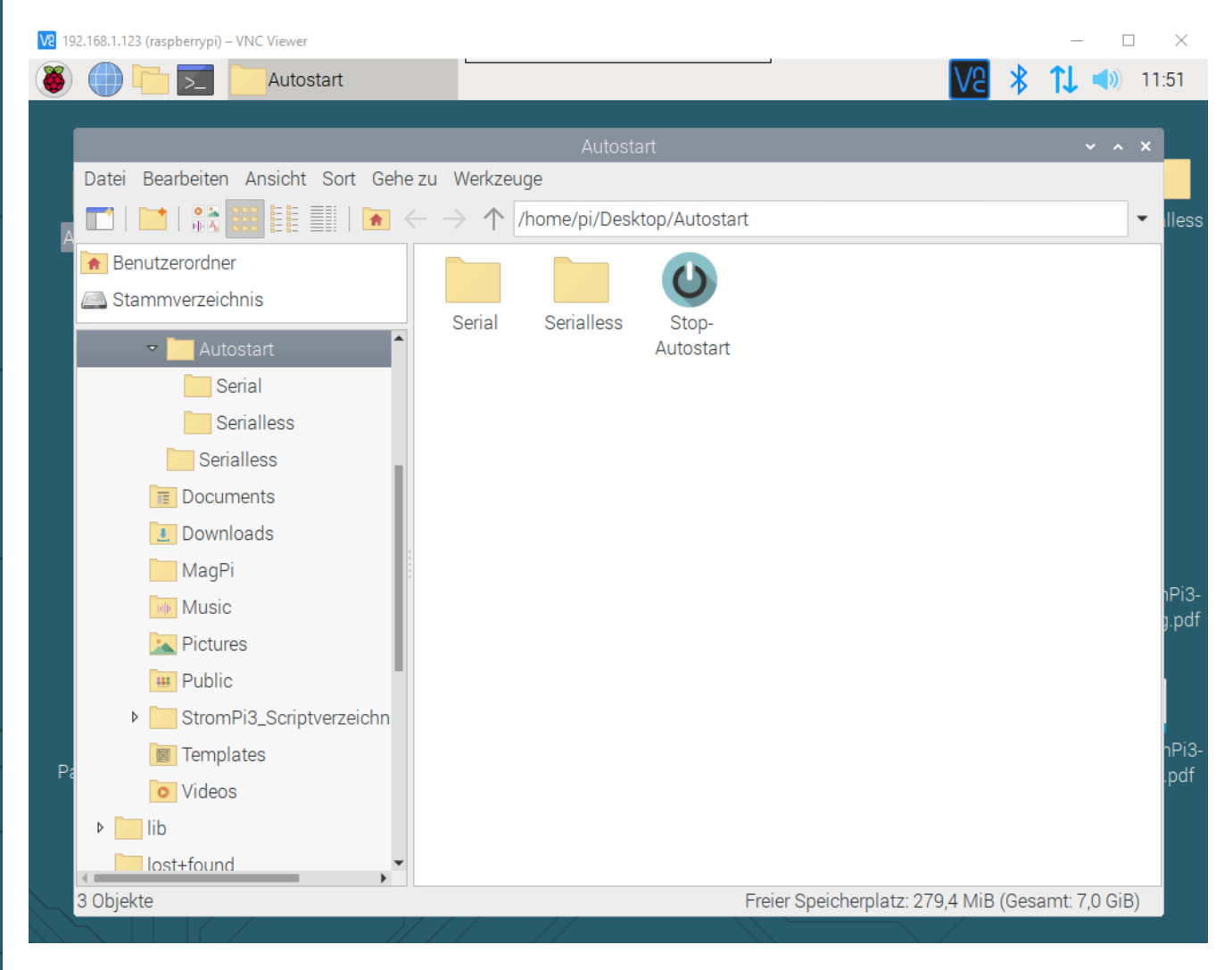

If you double-click **Stop-Autostart**, the script currently in the autostart is removed from the autostart.

The **Serial** folder contains the autostart scripts for the serial mode of the StromPis.

In the folder **Serialless** are the autostart scripts for the serial mode of the StromPis.

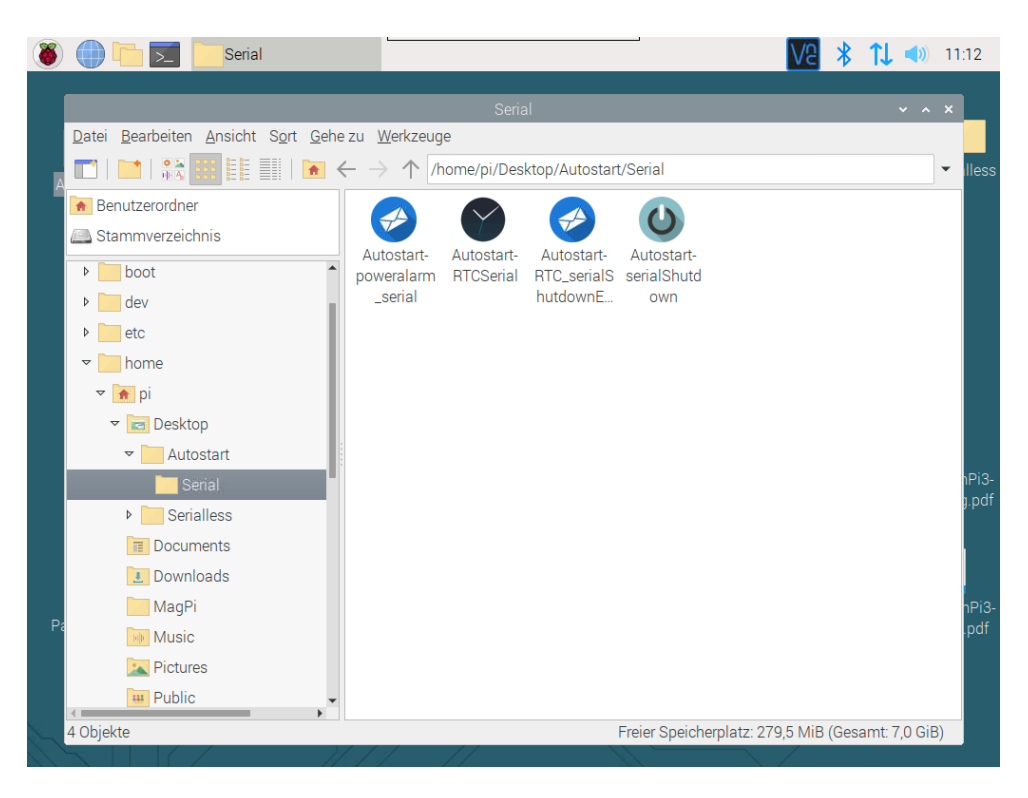

# **Autostart-poweralarm\_serial**

This script sends an email to the email address specified in the script if the primary power supply fails. Another email is sent when the primary power supply is available again or when the Raspberry Pi has been restarted.

Open the script Poweralarm\_serial.py, which is located in the folder /home/ pi/StromPi3\_Scriptverzeichnis\_20200108/Serial , to enter your email address data there.

```
#!/usr/bin/env python
     \frac{4}{7} -*- coding: utf-8 -*
\overline{2}\overline{3}import RPi.GPIO as GPIO
\overline{4}import time
\overline{5}import serial
\overline{a}import os
\overline{7}import smtplib
\overline{8}from email.mime.text import MIMEText
\overline{q}10# This is The config for the EMAIL notification
     1112\,SERVER = 'SMTP.Server.Com
     PORT =587
13'Example@Example.com'
14
     EMAIL =PASSWORT = 'Password'
15
     EMPFAENGER = [\text{EmpfÅmger@Example.com}, ]16SUBJECT_Powerfail = 'Raspberry Pi Powerfail!' #Powerfail Email Betreff
17SUBJECT_Powerback = 'Raspberry Pi Powerback!' #Powerback Email Betreff
18\,'Raspberry Pi Restart!' #Restart Email Betreff
19SUBJECT Restart =
20
     21
     # Here you can choose whether you want to receive an email when the Raspberry Pi restarts - 1 to activate - 0 to deactivate
22
     Restart Mail = 123
```
In line 22 you can switch the notification mail on (1) or off (0) when the system is rebooted.

SERVER is your SMTP e-mail server (e.g. smtp.your-e-mail-server.com).

PORT is your server port

EMAIL is your e-mail address

PASSWORT is your e-mail password

EMPFAENGER are the email addresses that receive the emails

In SUBJECT\_Powerfail the subject for the power loss e-mail is entered

In SUBJECT\_Poweback the subject of the Powerback e-mail is entered

## **Autostart-RTCSerial**

This script compares the time of the Raspberry Pis with the time of the RTC of the StromPis at startup and the older one is overwritten with the more current time.

# **Autostart-serialShutdown**

This script shuts down the Raspberry Pi when the primary power supply fails. The script has its own shutdown timer. It indicates the time to wait if the primary power supply is back before shutting down the Raspberry Pi. This is set to 10 seconds by default. You can adjust the time in line 14 of the serialShutdown.py script in the /home/pi/StromPi3\_Scriptverzeichnis\_20200108/Serial folder.

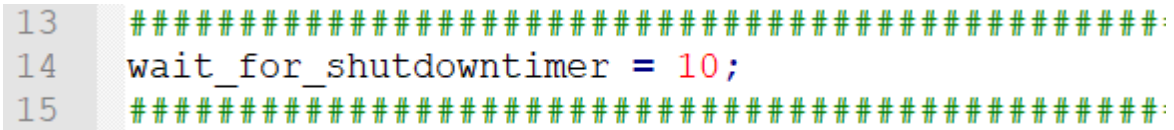

The shutdown timer in the script must be smaller than the shutdown timer you set in the config script, otherwise the power to the Raspberry Pis will be cut off before it has shut down.

# **Autostart-RTCserialShutdownEMail**

This script combines the three previously described scripts into one.

To customize the email address, edit the file RTC\_serialShutdownEMail.py in the folder /home/pi/StromPi3\_Scriptverzeichnis\_20200108/Serial.

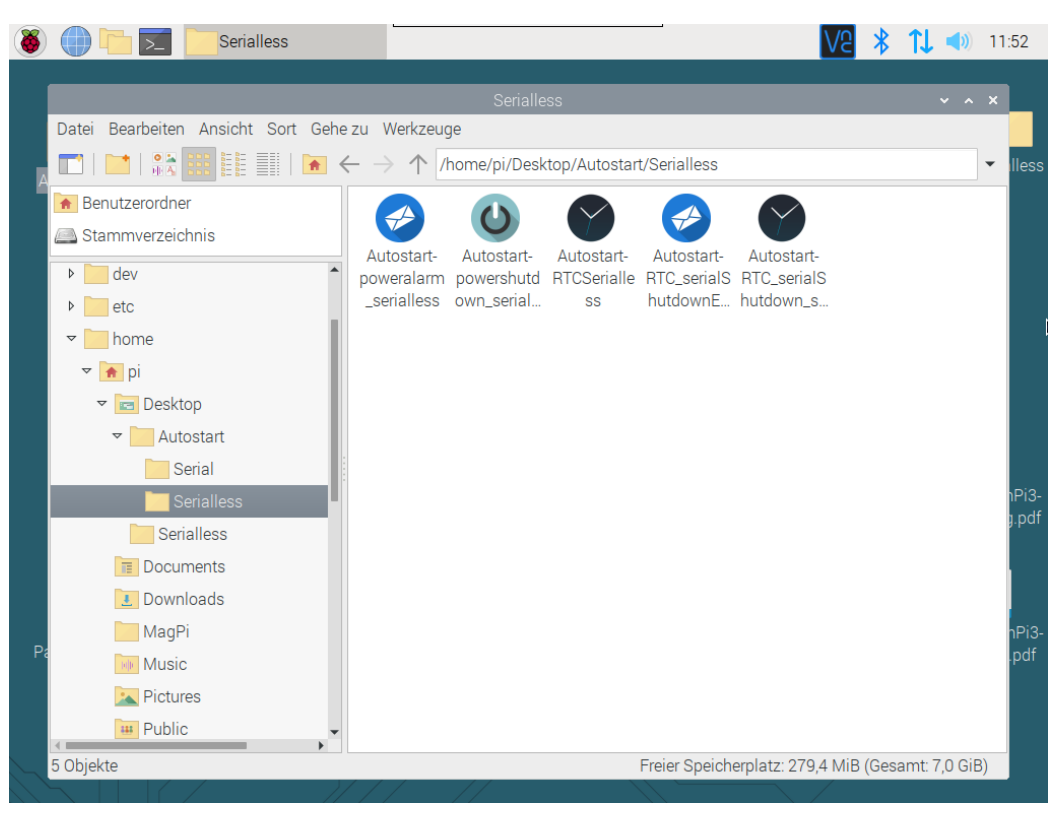

# **Autostart-powerAlarm\_serialless**

This script sends an email to the email address specified in the script if the primary power supply fails. Another email is sent when the primary power supply is available again or when the Raspberry Pi has been restarted.

Open the script poweralarm\_serialless.py, which is located in the folder /home/ pi/StromPi3\_Scriptverzeichnis\_20200108/Serialless, to specify your email address data there.

```
10 # Here you can choose the connected GPIO-Pin
11GPIO TPIN = 211213# Here you can choose whether you want to receive an email when the Raspberry Pi restarts
    Restart Mail = 11415
16
    # This is The config for the EMAIL notification
17
18\,SERVER ='SMTP.Server.Com'
                 587
19
    PORT ='Example@Example.com'
20<sup>°</sup>EMAIL =PASSWORT = 'Password'21EMPFAENGER = [\text{Empfänger@Example.com'}, ]22
   SUBJECT_Powerfail = 'Raspberry Pi Powerfail!' #Powerfail Email Betreff<br>SUBJECT_Powerfail = 'Raspberry Pi Powerfail!' #Powerback Email Betreff
2324
    SUBJECT<sub></sub> Restart ='Raspberry Pi Restart!'
25
                                                          #Restart Email Betreff
26 + -
```
In line 11 of the script, you can change the GPIO pin you use for the alternative communication for serialless mode. In line 14 you can switch the notification mail on (1) or off (0) at system reboot.

SERVER is your SMTP e-mail server (e.g. smtp.your-e-mail-server.com).

PORT is your server port

EMAIL is your e-mail address

PASSWORT is your e-mail password

EMPFAENGER are the email addresses that receive the emails

In SUBJECT\_Powerfail the subject for the power loss e-mail is entered

In SUBJECT\_Poweback the subject of the Powerback e-mail is entered

#### **Autostart-powershutdown\_serialless**

This script shuts down the Raspberry Pi when the primary power supply fails. The script has its own shutdown timer, it gives time to wait if the primary power supply is back before shutting down the Raspberry Pi. This is set to 10 seconds by default. You can adjust the time in line 11 of the script, just like the GPIO pin you use for the alternative communication for serialless mode (line 10).

```
9 # Here you can choose the connected GPIO-Pin and the ShutdownTimer
10 GPIO TPIN = 21
11 ShutdownTimer = 10
```
The script powershutdown serialless.py is located in the folder /home/pi/ StromPi3\_Scriptverzeichnis\_20200108/Serialless

The shutdown timer in the script must be smaller than the shutdown timer you set in the config script, otherwise, the power supply to the Raspberry Pi will be interrupted before it is shut down.

#### **Autostart-RTC\_serialShutdown\_serialless**

This script has all the functions of the powershutdown\_serialless.py - script and additionally compares the time of the Raspberry Pi and the StromPis at startup. The older time is overwritten with the newer one.

```
10 # Here you can choose the connected GPIO-Pin and the ShutdownTimer
11 GPIO TPIN = 2112 ShutdownTimer = 10
```
The shutdown timer and the GPIO pin used for alternative communication for the serialless mode can be changed in lines 11 and 12.

The RTC\_serialShutdown\_serialless.py script is located in the /home/pi/ StromPi3\_Script directory\_20200108/Serialless

The shutdown timer in the script must be smaller than the shutdown timer you set in the config script, otherwise, the power supply to the Raspberry Pi will be interrupted before it is shut down.

## **Autostart-RTCSerialless**

This script compares at startup the time of the Raspberry Pis with the time of the RTC of the StromPis and the older one is overwritten with the more current time.

# **Autostart-RTC-serialShutdownEMail**

This script combines the RTC script, the serial shutdown script and the powerAlarm script .

To customize the email address, edit the file RTC\_serialShutdownEMail\_serialless.py in the folder /home/pi/StromPi3\_Script directory\_20200108/Serialless.

# **4. SERIALLESS**

In the folder Serialless, which can be found on the desktop, we have stored further scripts necessary for the serialless mode.

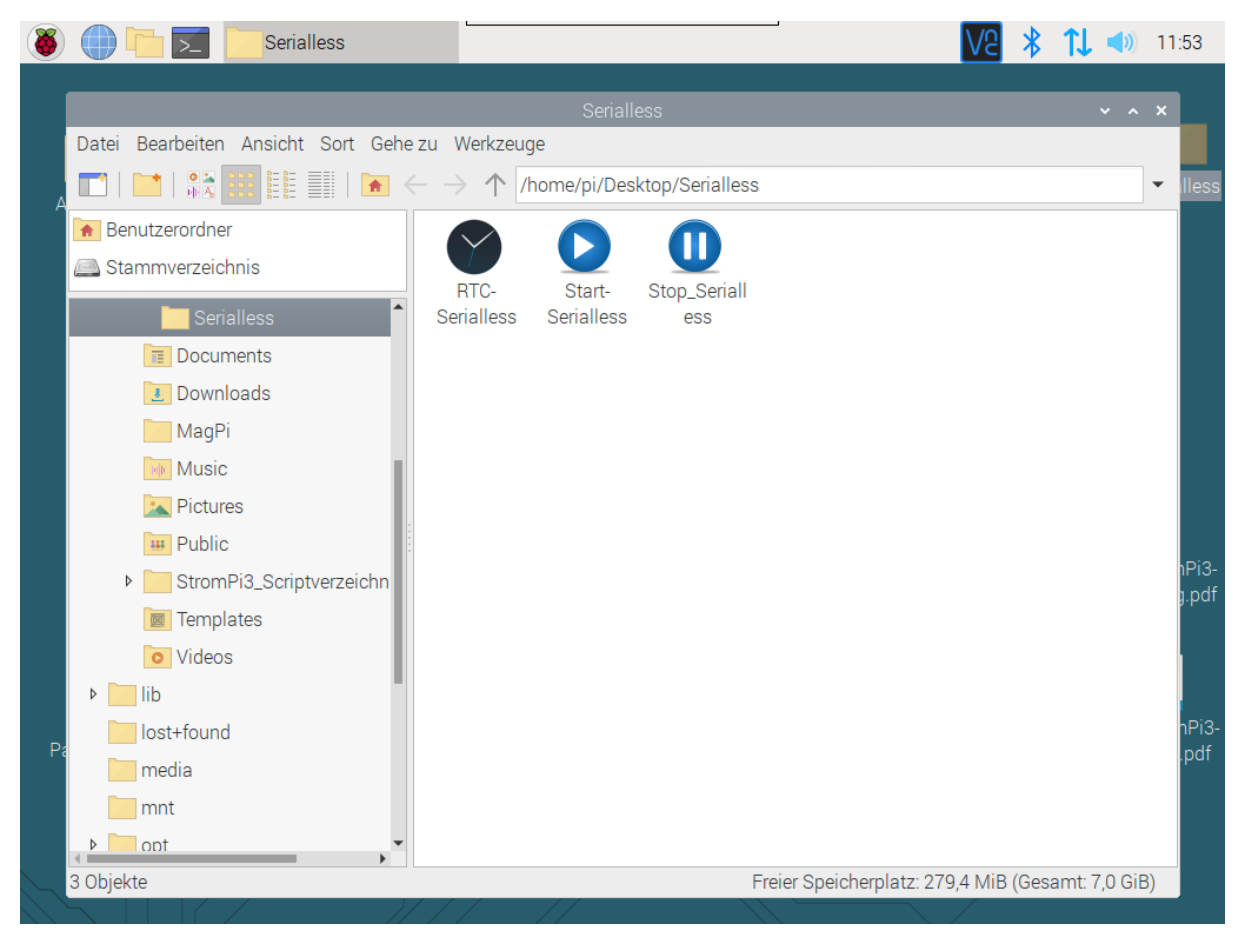

With a double click on **RTC-Serialless**, the time of the Raspberry Pis is compared with the real-time clock of the StromPis and the older of the two times is overwritten with the newer one.

With a double click on **Start-Serialless**, the Serialless mode is started. For this purpose, you have to make the necessary serialess modification before and activate serialess in the settings of the StromPis.

With a double click on **Stop-Serialless**, the Serialless mode is terminated again.

Our information and take-back obligations according to the Electrical and Electronic Equipment Act (ElektroG)

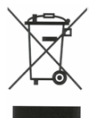

# **Symbol on electrical and electronic equipment:**

This crossed-out dustbin means that electrical and electronic appliances do not belong in the household waste. You must return the old appliances to a collection point.

Before handing over waste batteries and accumulators that are not enclosed by waste equipment must be separated from it.

#### **Return options:**

As an end user, you can return your old device (which essentially fulfils the same function as the new device purchased from us) free of charge for disposal when you purchase a new device.

Small appliances with no external dimensions greater than 25 cm can be disposed of in normal household quantities independently of the purchase of a new appliance.

**Possibility of return at our company location during opening hours:**  SIMAC Electronics GmbH, Pascalstr. 8, D-47506 Neukirchen-Vluyn, Germany

#### **Possibility of return in your area:**

We will send you a parcel stamp with which you can return the device to us free of charge. Please contact us by email at Service@joy-it.net or by telephone.

#### **Information on packaging:**

If you do not have suitable packaging material or do not wish to use your own, please contact us and we will send you suitable packaging.

## **6. SUPPORT**

If there are still any issues pending or problems arising after your purchase, we will support you by e-mail, telephone and with our ticket support system.

Email: **[service@joy](mailto:service@joy-it.net)-it.net**

Ticket system: http://support.joy-it.net

Telephone: +49 (0)2845 98469-66 (10-17 o'clock)

For further information please visit our website:

**[www.joy](http://www.joy-it.net)-it.net**